Machine Translated by Google

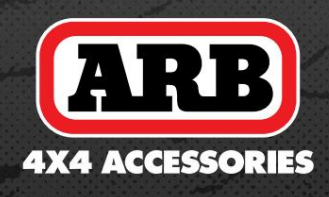

# ZRCADLO DVR REVERSE FOTOAPARÁT

UŽIVATELSKÝ MANUÁL

- 1. Před zapnutím prosím naformátujte kartu, jinak během přehrávání videa dojde k chybám a zamrznutí videa. Použijte prosím vysokorychlostní SD kartu. Pokud je použita nízkorychlostní karta, pravděpodobně nastanou problémy.
- 2. Video můžete sledovat přes zrcadlo. Nebo se můžete připojit k mobilní aplikaci pro prohlížení přes mobilní telefon.
- 3. Wi-Fi účet: YV09-xxxxxx, heslo: 12345678
- 4. O dotykových tlačítkách: Když se současně dotknete dvou dotykových oblastí, dotykových tlačítek dočasně nefunkční. Funkce se obnoví po 15 sekundách.

Před instalací se ujistěte, že jsou všechny výše uvedené položky součástí balení.

 $\Box$ DVR REVERSE FOTOAPARÁT ZRCADLO UŽIVATELSKÝ MANUÁL

4. Uživatelská příručka 5. Příslušenství

Poznámka: Pro nejlepší výkon a trvanlivost záznamu videa, doporučujeme použít SD kartu úrovně C10 U1 nebo lepší.

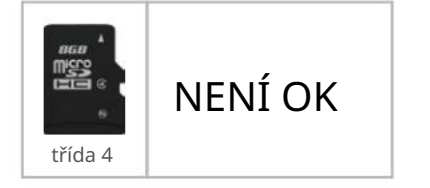

1. Zpětné zrcátko

2. Kabeláž

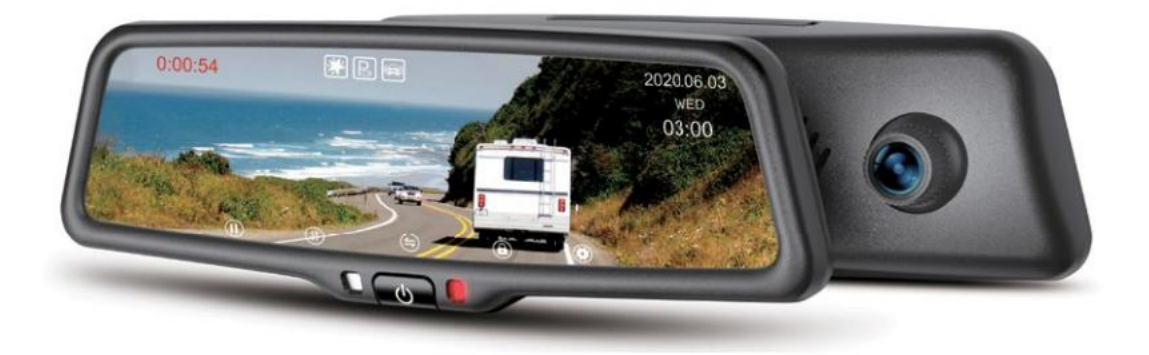

3. Zadní kamera

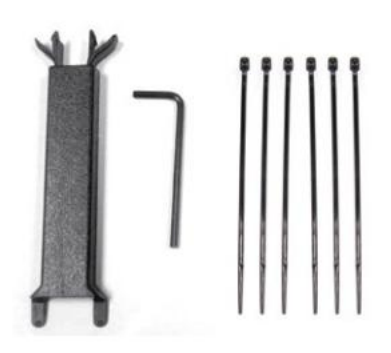

Tento návod je pouze pro vaši informaci, zkontrolujte prosím skutečný produkt jako standard!

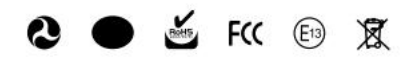

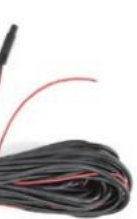

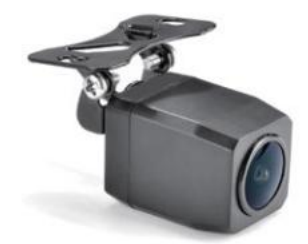

## Úvod Balík

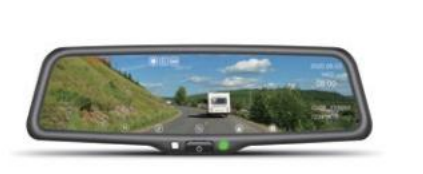

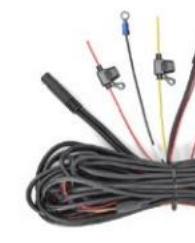

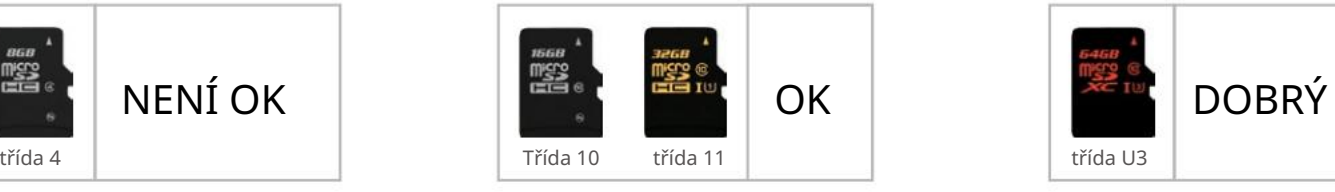

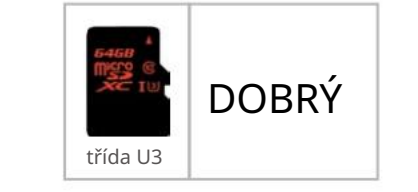

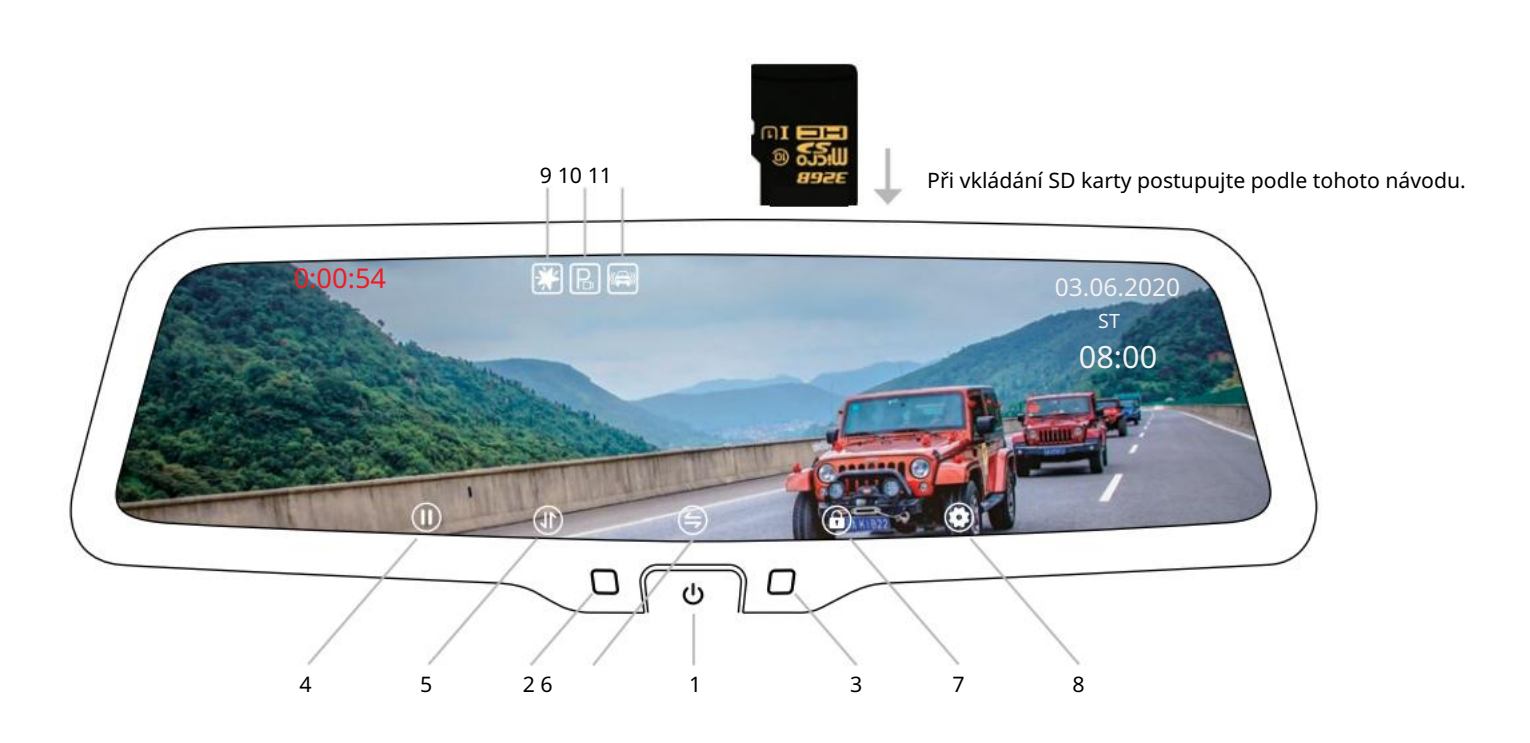

#### Poznámka: Dotyková oblast klíče nejsou na skleněné obrazovce, ale na plastovém rámu pod ikonou klíče.

11. Ikona G-senzoru

3. Indikátor

8. Krátkým stisknutím vstoupíte do rozhraní "nastavení nabídky", když nenahráváte

#### $\bigcirc$

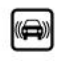

5. Krátkým stisknutím upravíte rozsah zobrazení obrazovky; dlouhým stisknutím pořídíte fotografii

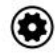

při nahrávání; vstupte do ienahráváte

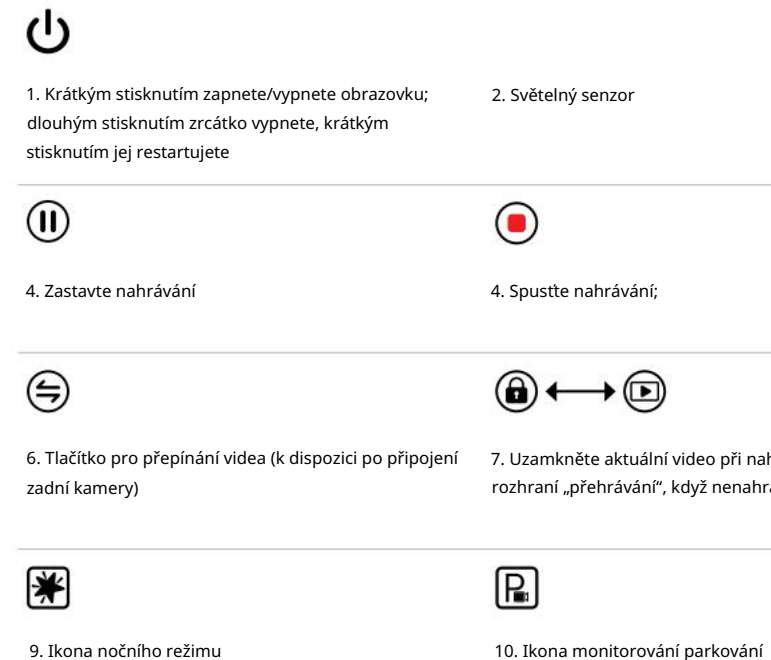

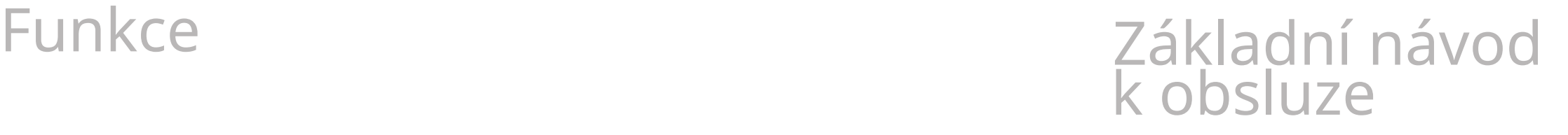

## Specifikace

#### • Přední nahrávací kamera 1080p • Zadní nahrávací kamera 1080p Superkondenzátor • Časosběrné video • 9,66palcová obrazovka přes celý displej • Tlačítko dotykové obrazovky • Noční režim • Úspora energie LCD • Wi-fi připojení kontrollectví představe v reálném čase fizik v reálném čase fizik v reálném čase fizik v reálném čase fizik v reálném čase fizik v reálném čase fizik v reálném čase fizik v reálném čase fizik v reálném ča • Vodotěsná zadní kamera • G-senzor • Displej záložní kamery • Parkovací režim

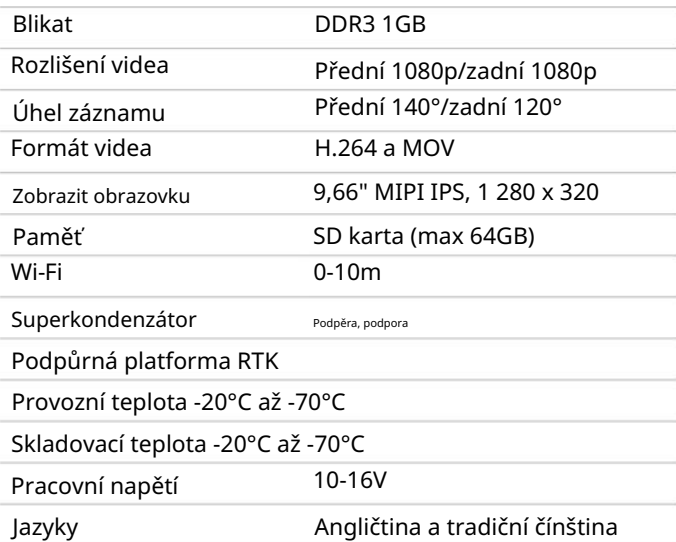

Různá auta mají různé držáky. Záleží na výrobci a výrobci vašeho vozidla.

Existuje mnoho způsobů, jak odstranit původní zpětné zrcátko; avšak prosím, nevytahujte zrcátko z držáku násilím.

Výrobce neručí za škody způsobené na vašem voze nesprávnou montáží zrcátka.

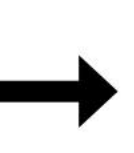

Nainstalujte monitor zrcátka posunutím spoje ve stejném směru, jako je úhel čelního skla.

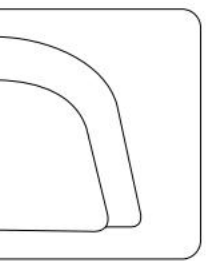

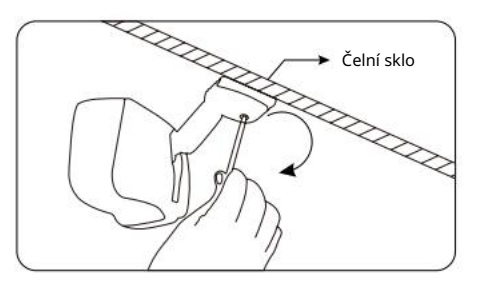

Utáhněte šroub v základně připojení zrcadlového monitoru na 0,8 až 1,3 newtonu. metrů.

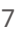

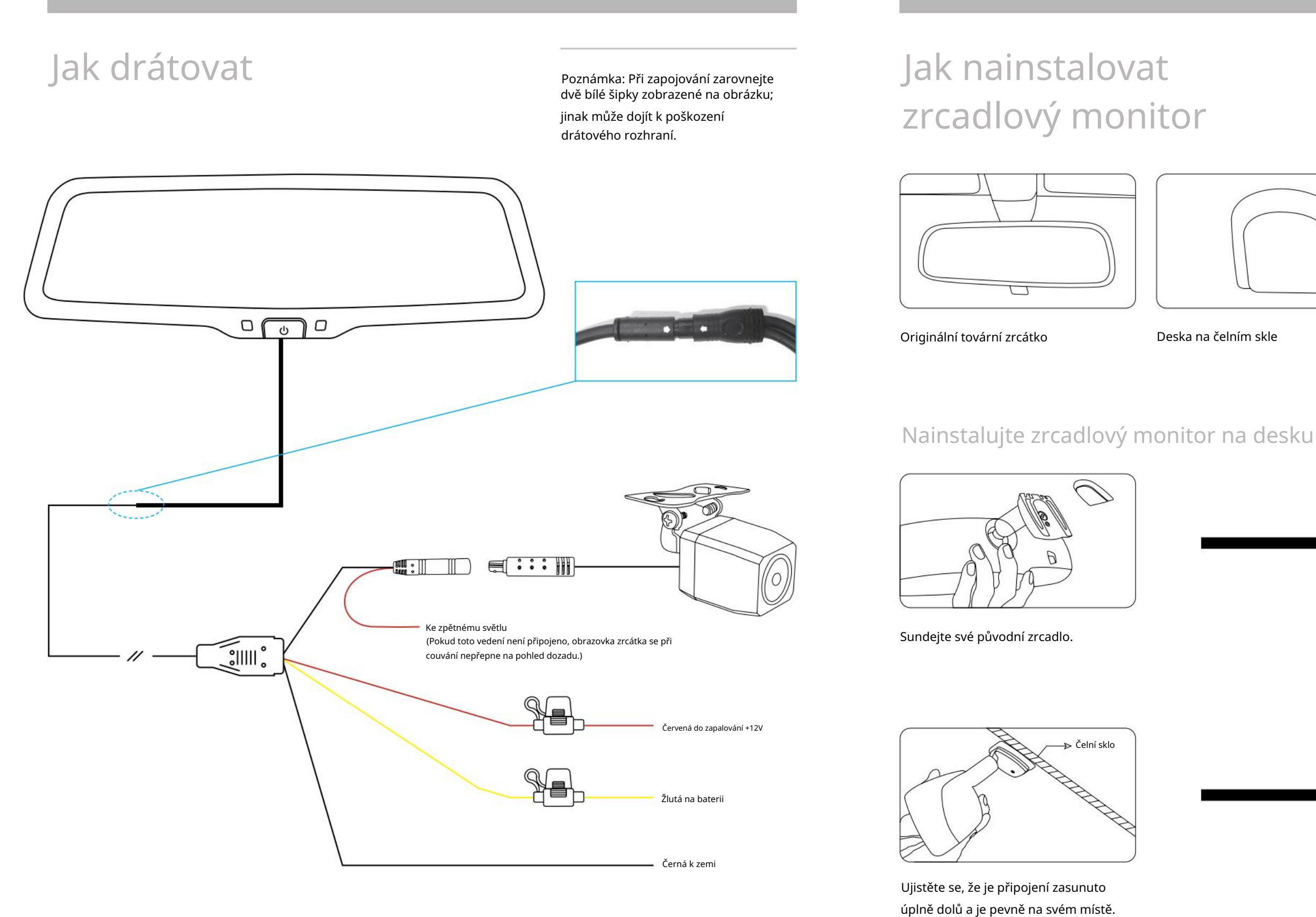

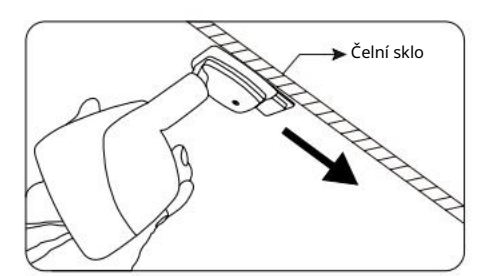

Noční režim: Lze nastavit na "Zapnuto" nebo "Vypnuto". Zapnutím této funkce v noci zvýšíte citlivost objektivu a pořídíte jasnější a kvalitnější videa.

Záznam zvuku: Lze nastavit na "Zapnuto" nebo "Vypnuto". Výchozí nastavení je "Zapnuto".

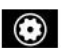

## Jak nainstalovat Nastavení menu mirror monitor (pokračování)

ikonu v hlavním rozhraní.

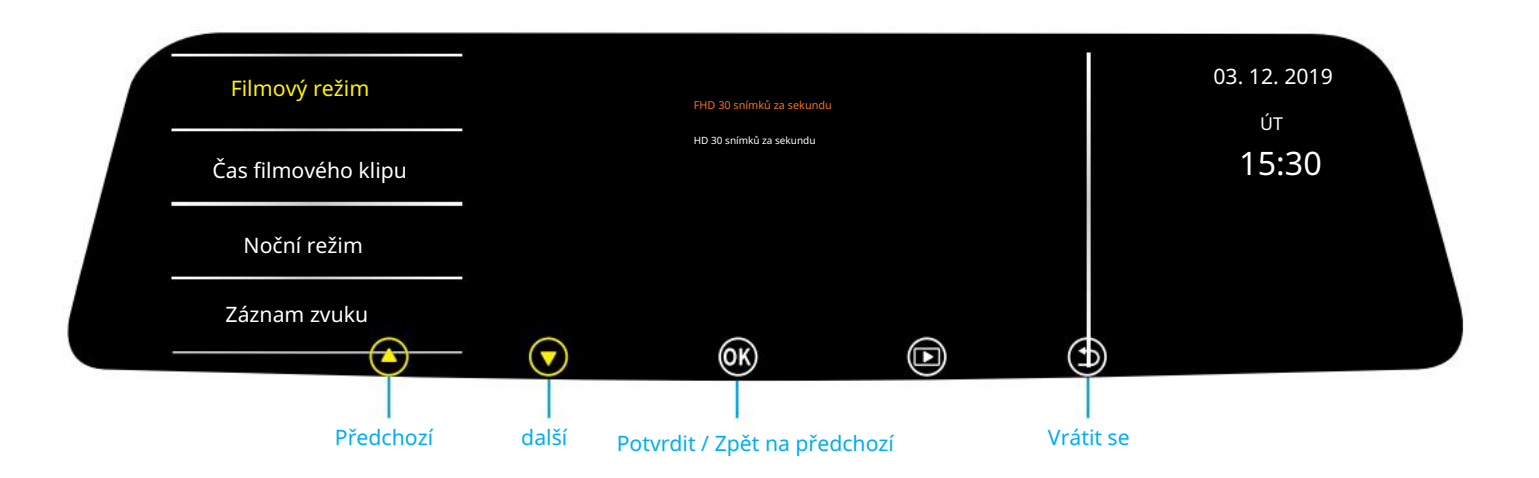

Režim filmu: "Lze nastavit na "FHD 30fps" nebo "HD 30fps". Toto nastavení platí pouze pro přední fotoaparát; neplatí pro zadní kameru.

Čas filmového klipu: Lze nastavit na "1 min", "3 min" nebo "5 min". Výchozí nastavení je "3 min".

Poznámka: NEPOUŽÍVEJTE držák násilím, protože by to mohlo poškodit čelní sklo. Pokud si nejste jisti, jak bezpečně odstranit nebo znovu nainstalovat zrcátko, vyhledejte pomoc vyškoleného a kvalifikovaného montéra.

Chcete-li otevřít nastavení nabídky, zastavte nahrávání a klepněte na

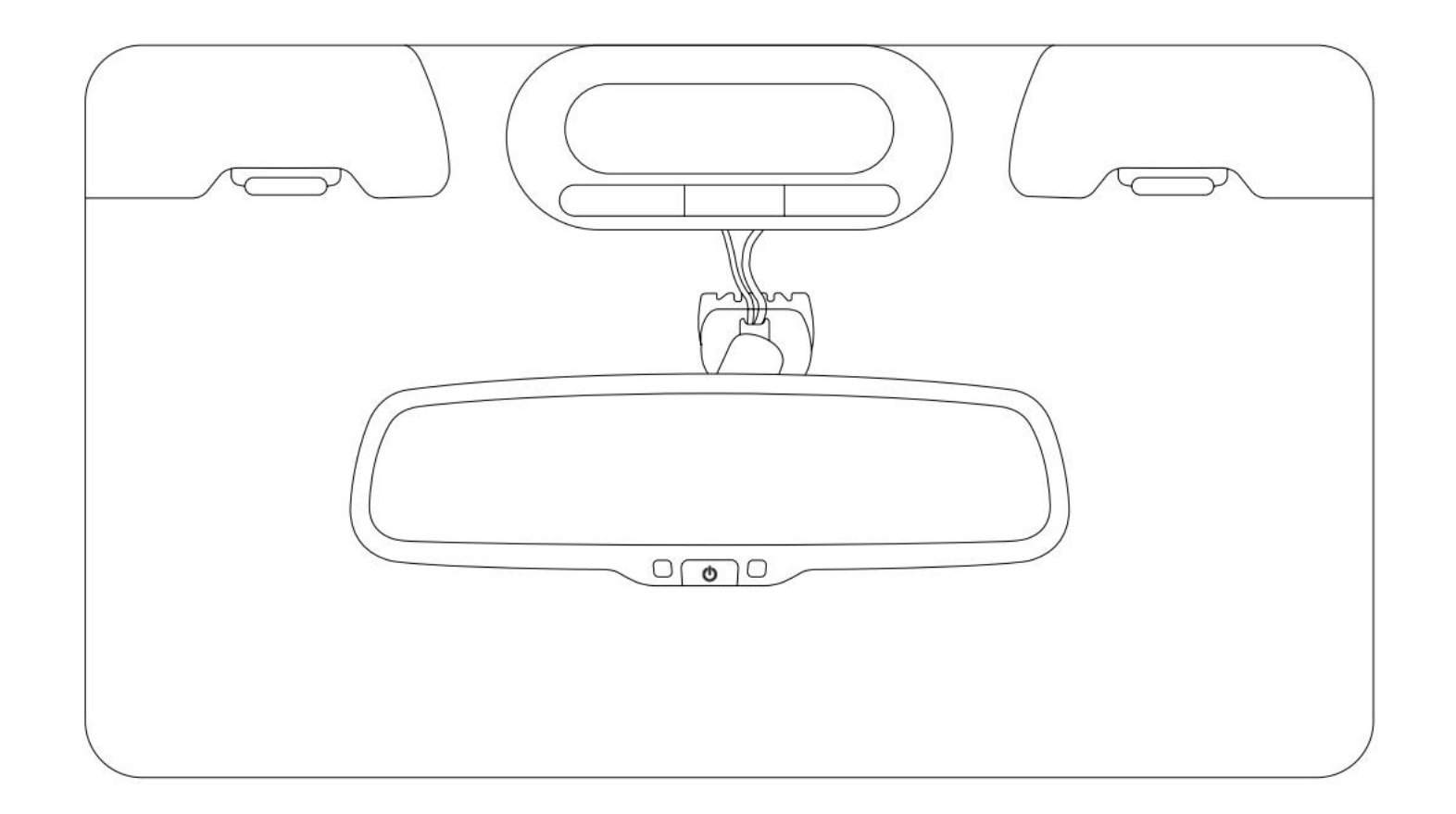

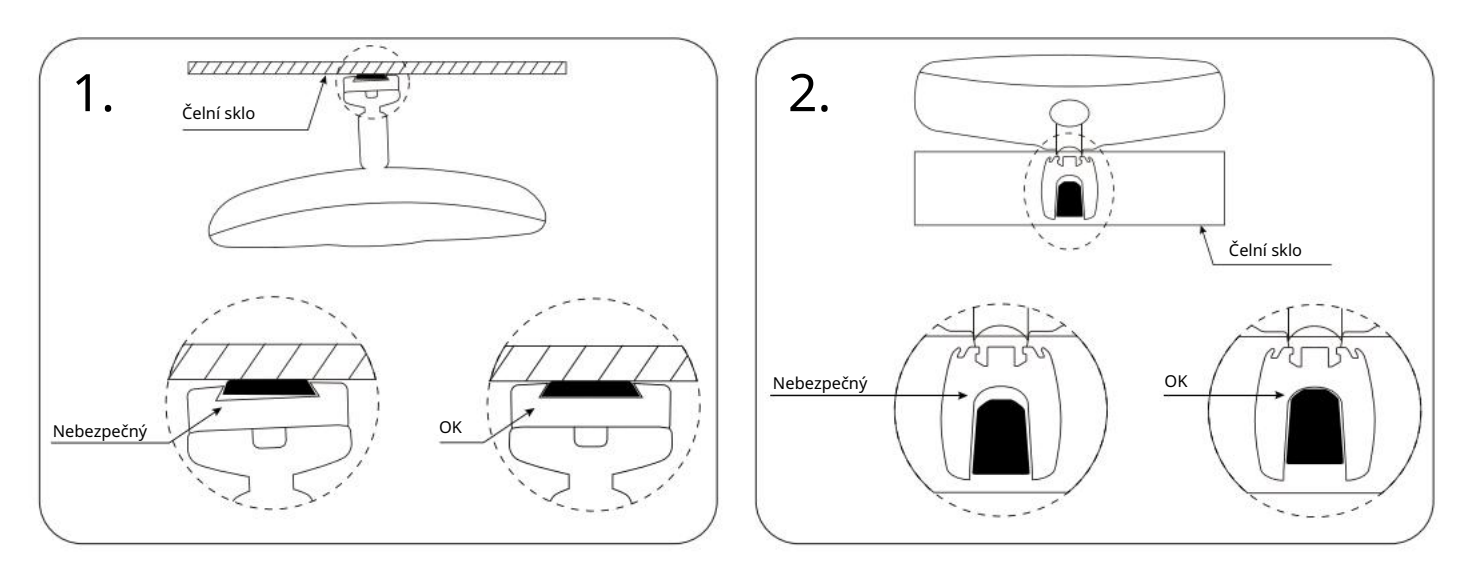

#### Pozor

(normální video soubory i soubory událostí) formátováním. Formátovat SD-Card: Pokud není nutné ukládat videa na kartu, "uživatel může smazat všechna videa

Sledování parkování: Lze nastavit na "Zapnuto" nebo "Vypnuto". Když je tato funkce zapnutá nebo když je rekordér otřesený, když je vypnutý, spustí se stroj k nahrávání na 30 sekund a poté se vypne.

Úroveň ochrany (G-senzor): Lze nastavit na "Vypnuto", "Vysoká", "Střední" nebo "Nízká". S funkcí G-sensor může palubní kamera automaticky uložit video jako soubor události, když detekuje výrazné změny zrychlení nebo gravitace. Například když dojde k autonehodě. Soubor událostí bude uzamčen a nelze jej přepsat v režimu cyklu záznamu. Může jen být ručně odstraněny jeden po druhém nebo naformátovány.

LCD Power Save: "Lze nastavit na "Off", "1 min" nebo "3 min". Po opuštění nabídky začne zrcadlo počítat čas, jakmile neprovedete žádnou operaci. Obrazovka se automaticky vypne, když dosáhne nastaveného času.

Obnovit nastavení: Uživatelé mohou pomocí této možnosti resetovat zařízení na původní tovární nastavení, ale mějte na paměti, že pokud se tak rozhodnete, budou všechna vlastní nastavení odstraněna.

Expozice: Lze nastavit na "-2", "-1", "0", "1" nebo "2". Výchozí hodnota je "0". Toto nastavení platí pouze pro přední fotoaparát; neplatí pro zadní kameru.

Video Time Lapse: "Lze nastavit na "Off", "1fps" nebo "4fps"

Blikání: Lze nastavit na "50Hz" nebo "60Hz". Každá země má z geografických důvodů jinou frekvenci dodávek. Standardní frekvence čočky palubní kamery je konstantních 50Hz. Pokud je frekvence napájení nekonzistentní s frekvenčním standardem, obraz na zařízení se bude jevit jako kmitající. V tomto okamžiku by uživatelé měli upravit frekvenci tak, aby odpovídala frekvenci dodávky.

Timelapse Rec Time: Lze nastavit na "2 hodiny", "8 hodin", "12 hodin" nebo "24 hodin". Výchozí nastavení je "2 hodiny". Ve volbě "Video Time Lapse" vyberte "1fps" nebo "4fps". Když je vůz vypnutý a přístroj je ve stavu odpojeného ACC, přístroj vás vyzve k zadání videa "Timelapse Rec Time". Když napětí dosáhne nastavení 11,3±0,15V, stroj automaticky zastaví záznam, protože pokud napětí klesne, může to zabránit

Nastavení hodin: Uživatelé si mohou sami upravit čas a datum nebo připojit zrcadlo k telefonu přes Wi-Fi a čas se automaticky aktualizuje.

Wifi ON/OFF: Lze nastavit na "Zapnuto" nebo "Vypnuto".

motor auta od nastartování. Při přehrávání videa změní dlouhé zpomalené video na krátké zrychlené video, podobné rychlému přehrávání vpřed ve filmech. Například při záznamu po dobu jedné minuty je video komprimováno na jednu sekundu a záznam po dobu jedné hodiny se pro přehrávání změní na jednu minutu.

Jazyk: Existuje osm jazyků včetně angličtiny, zjednodušené čínštiny a tradiční čínštiny.

Hlasitost: Lze nastavit na "Vypnuto", "Vysoká", "Střední" nebo "Nízká". Výchozí nastavení je "Střední".

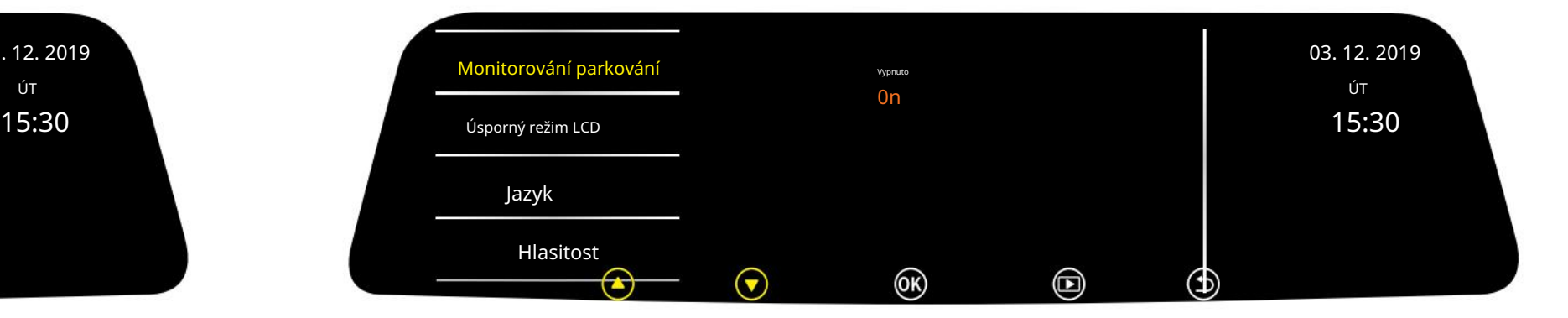

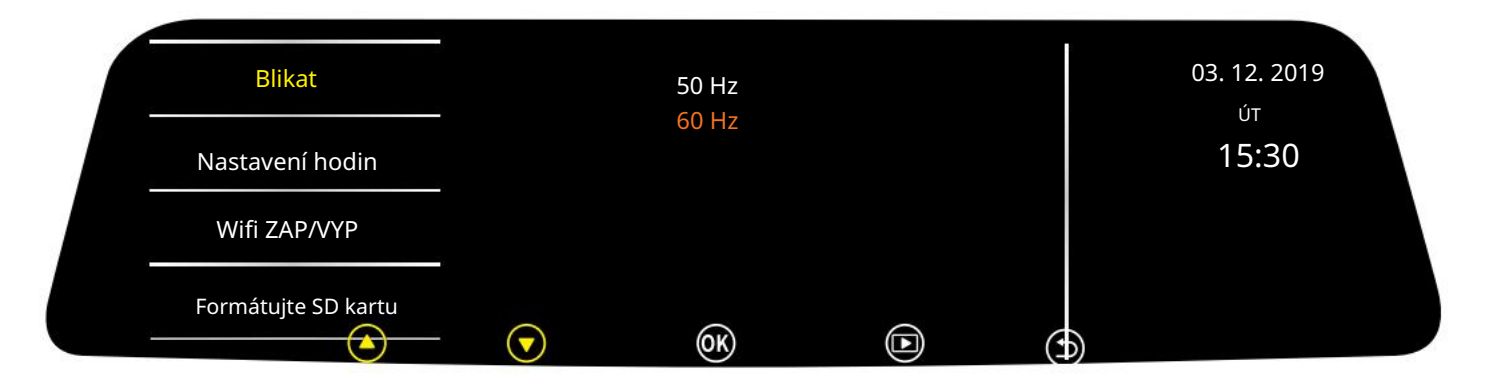

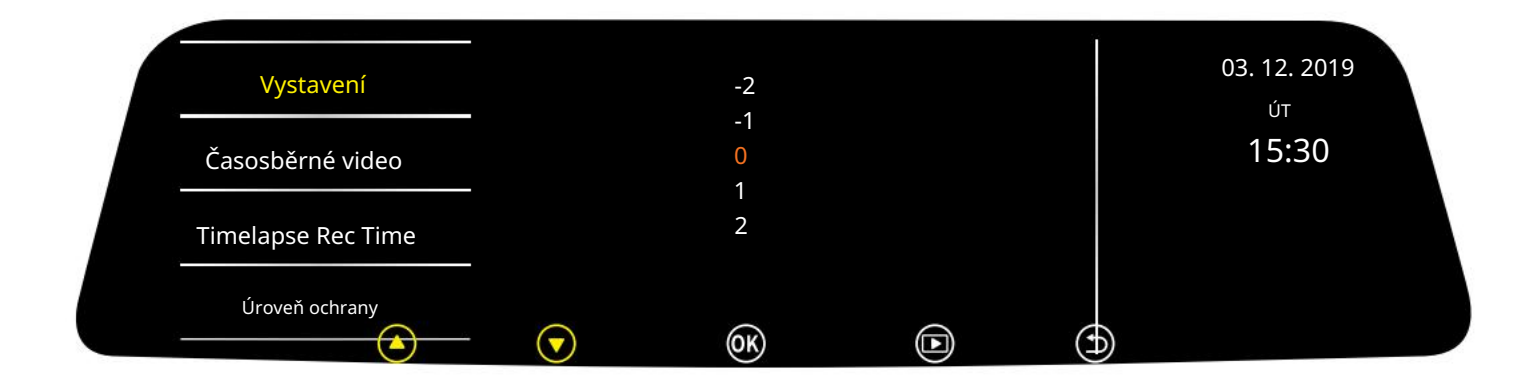

### Nastavení menu (pokračování)

lis

lis pro výběr a vstup do rozhraní přehrávání, jak je znázorněno níže:

- 1. Normální video zepředu;
- 2. Normální video zezadu;
- 3. Uzamčené video zepředu;
- 4. Uzamčené video zezadu;
- 5. Obrázek zepředu;
- 6. Pohled zezadu.

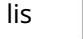

 $\overline{\textbf{b}}$  pro přepnutí na "Normální video zezadu", jak je znázorněno na obrázku níže:

vybrat, jak je znázorněno na obrázku níže:

Oni jsou:

Pro přístup k rozhraní přehrávání zastavte nahrávání a klepněte na Existuje šest dílčích nabídek.

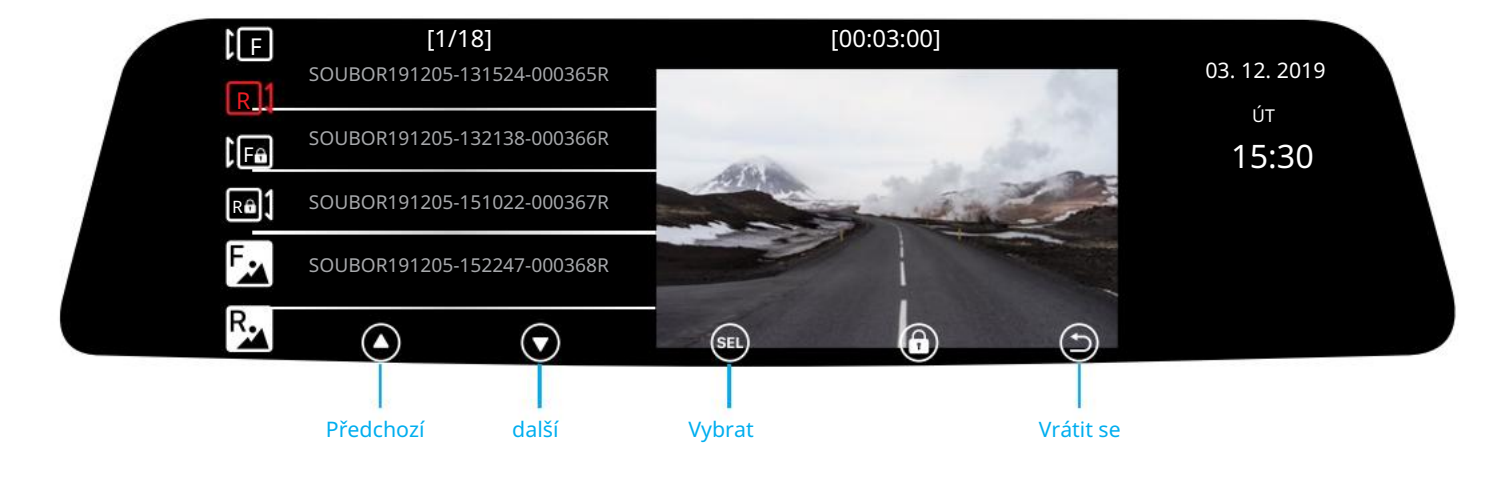

ikonu v hlavním rozhraní.

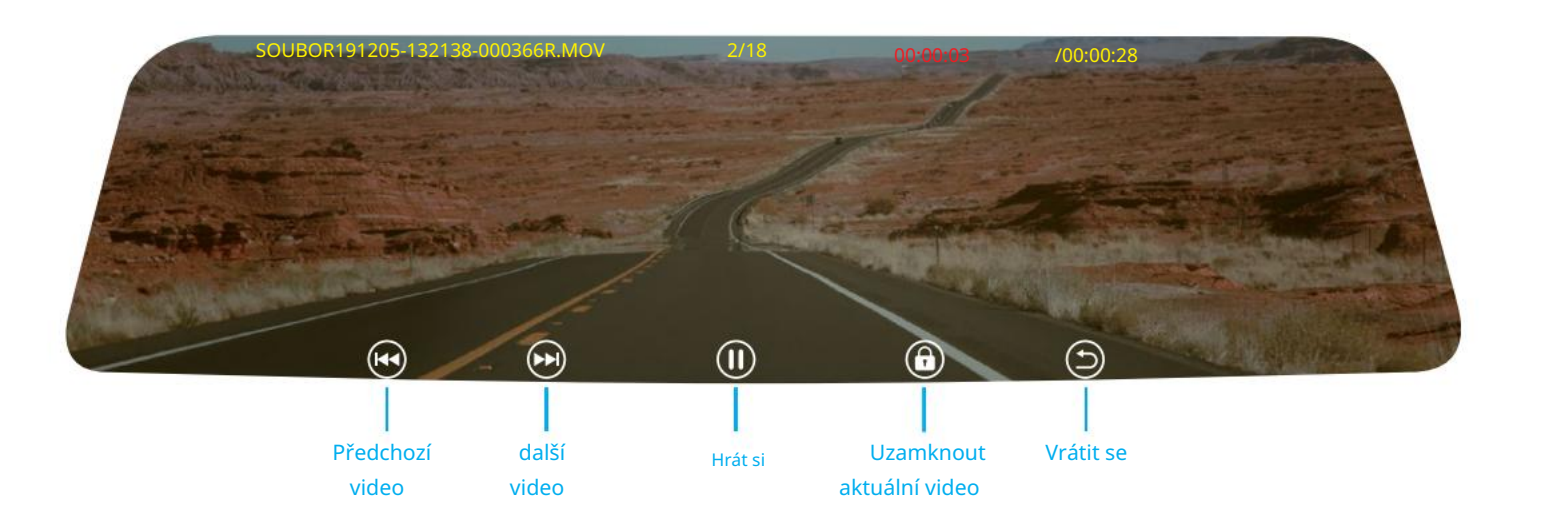

Poznámka: Stiskněte a podržte (OK) pro smazání aktuálního videa.

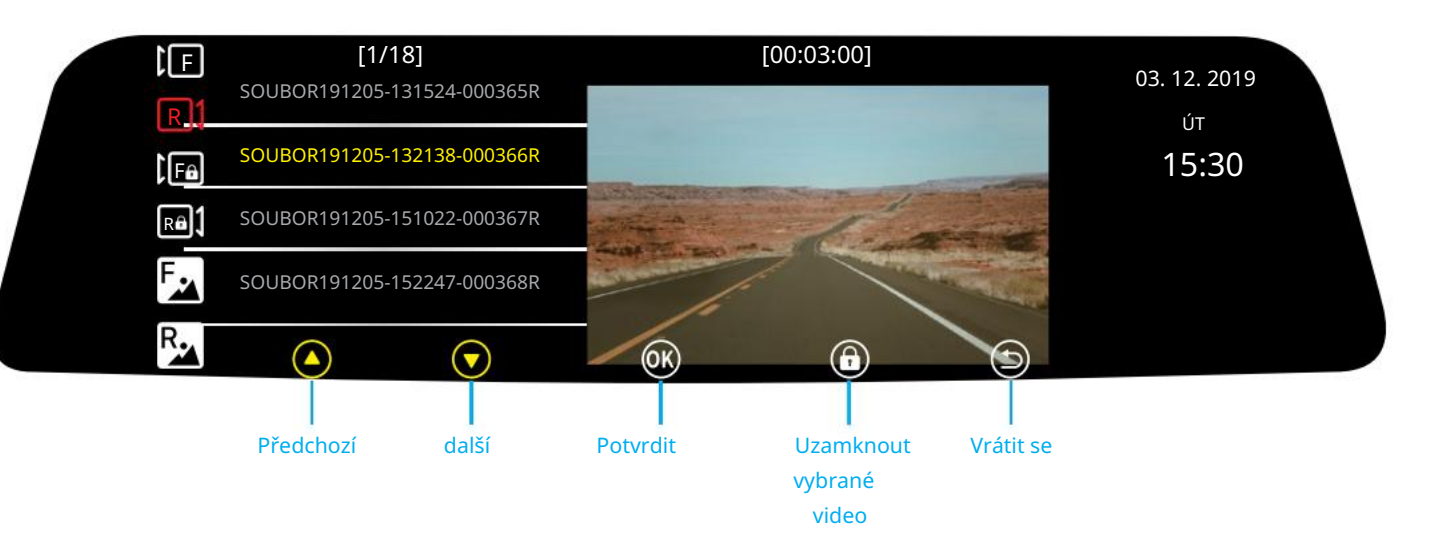

### Přehrávání

1. Stáhněte si aplikaci RoadCam.  $\bullet$ 

2. Zapněte zpětné zrcátko, zastavte nahrávání, klepněte na nastavení nabídky. Najděte "Wifi ON/OFF" pomocí a zobrazeného na obrázku 1.

 $\bigcirc$ ikonou v hlavním rozhraní přejděte na a vyberte tlačítka. lis  $\overline{\text{OK}}$  "Zapnuto", jako (v

Nahrané soubory

17.07.2019 Blikat Na SAT Vypnuto 08:00 Nastavení hodin Wifi ZAP/VYP YV09\_208125 12345678 Formátujte SD kartu ⋒ G  $\circledcirc$  $\overline{5}$  $\Box$ D ტ Obrázek 1 Obrázek 2

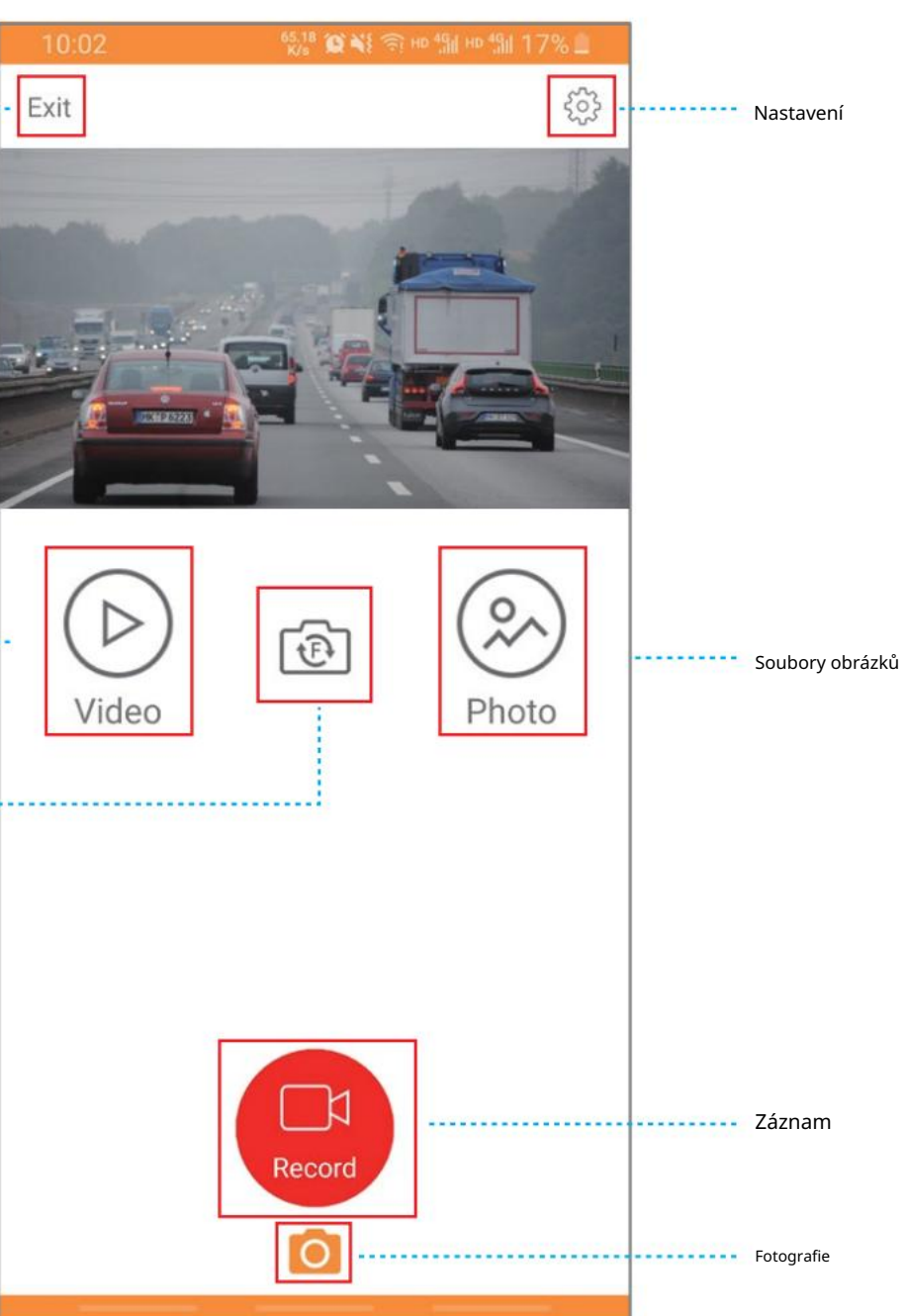

Obrázek 3

Obrázek 4

Odpojit

3. Účet wi-fi a heslo se zobrazí v pravém dolním rohu obrazovky, jak je znázorněno na Obrázek 2

Vestavěný modul wi-fi vám umožňuje připojit váš mobilní telefon prostřednictvím aplikace pro Android nebo IOS, pokyny k nastavení naleznete níže.

6. Po připojení můžete zkontrolovat nahrávané video a podle toho pracovat.

-----------

Exit

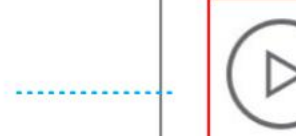

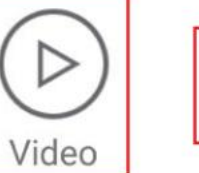

Přepínač ··············

## Připojení a provoz mobilní aplikace

Pokračování na další straně 15

4. Vstupte do rozhraní mobilního telefonu, zapněte wi-fi a vyberte wi-fi ID, zadejte heslo továrního nastavení (12345678) a poté se připojte.

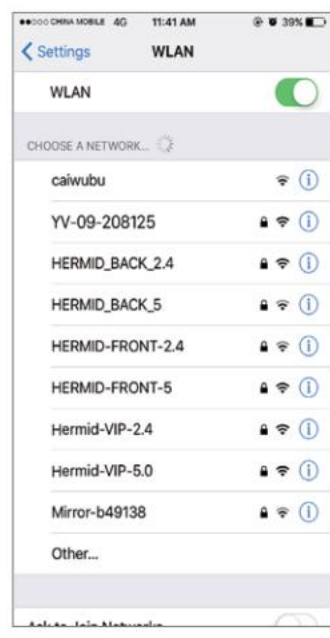

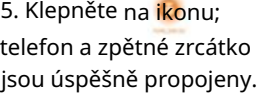

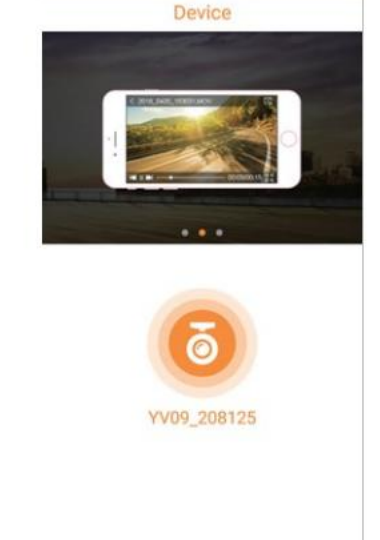

### Připojení a provoz aplikace mobilního telefonu (pokračování)

 $\circledcirc$ pro vstup do seznamu nahraných videí. Stisknutím a podržením miniatury souboru vyberte soubor a stáhněte jej Klikněte na video, odstraňte videa v dávkách atd. Viz obrázek níže.

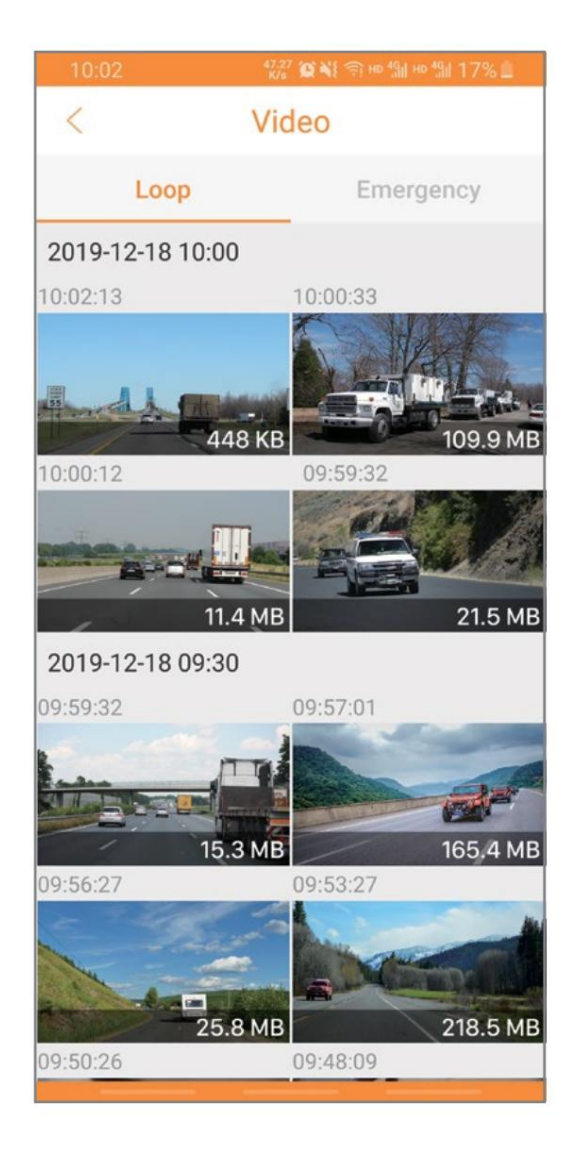

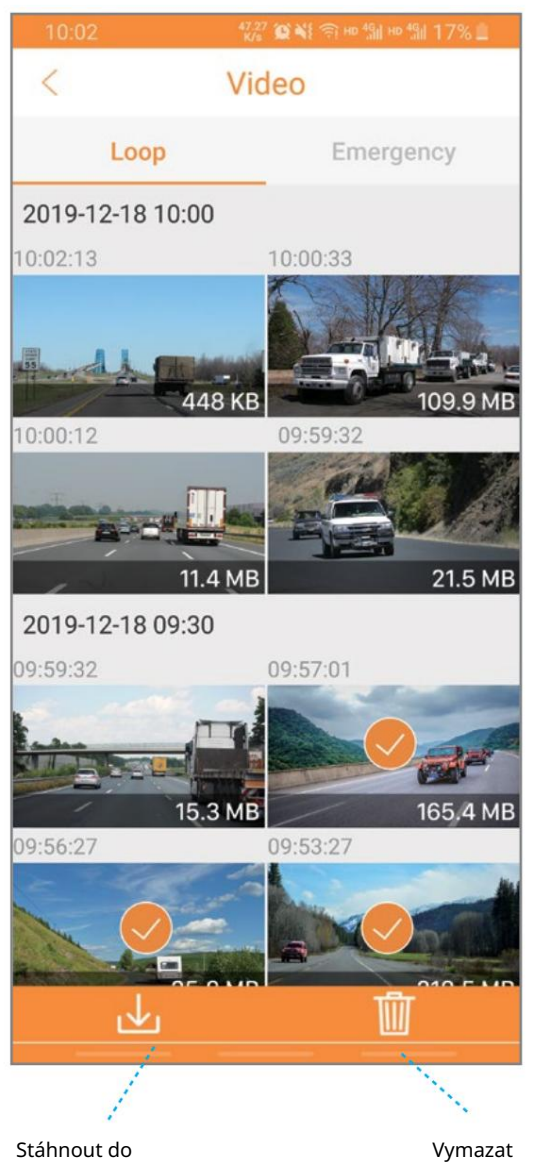

místní album